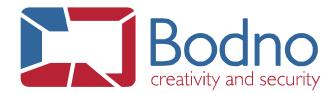

## **TECHNOTE**

How to automatically name an indexed image file after a secondary database field value

**DATE:** April, 2019 **AUTHOR:** Support

To set a default Indexed Image name as a database field value, please follow the steps below:

1. Go to the **Database** tab and click on the **Photo** field properties.

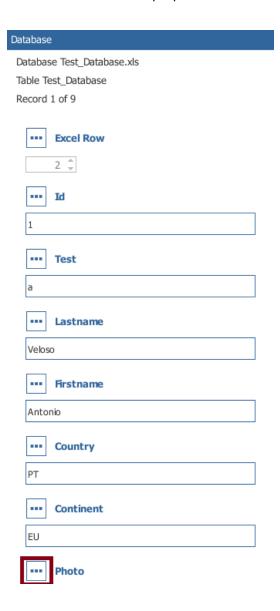

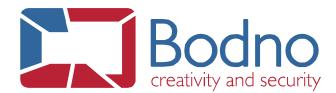

2. Click on the **Point to Indexed** Image properties (...).

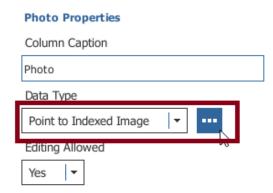

3. Set the **Default Image Name** option to **Database Column** and select the field you want to use to name the saved indexed image files.

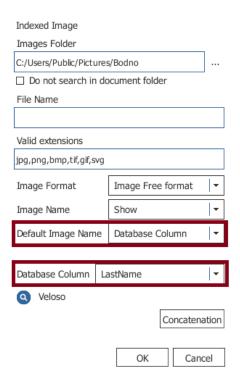

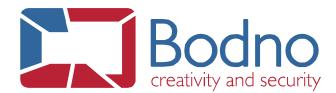

We can also do, if necessary, a **Concatenation** between to or more Database Columns.

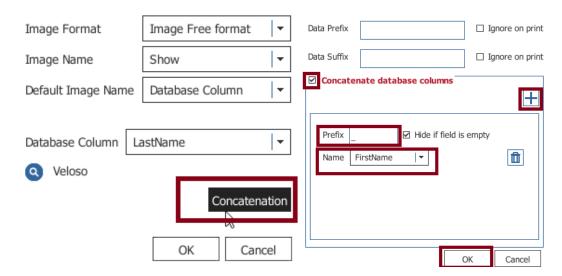

The concatenation result should be similar to the displayed below:

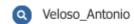

4. Click on **OK** twice to close both property windows and then on the **Database Refresh** button to apply the performed changes.

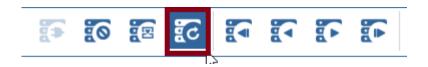

Once an image is acquired and the respective record is saved, that image will be saved and named after the current value from the database field that was selected on step **3**.